IBM® Tivoli® Netcool/OMNIbus Probe for HPE Operation Manager i 1.0

*Reference Guide December 14, 2017*

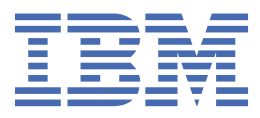

#### **Note**

Before using this information and the product it supports, read the information in [Appendix A, "Notices](#page-30-0) [and Trademarks," on page 25](#page-30-0).

#### **Edition notice**

This edition (SC27-8772-00) applies to version 1.0 of IBM Tivoli Netcool/OMNIbus Probe for HPE Operations Manager i and to all subsequent releases and modifications until otherwise indicated in new editions.

#### **© Copyright International Business Machines Corporation 2017.**

US Government Users Restricted Rights – Use, duplication or disclosure restricted by GSA ADP Schedule Contract with IBM Corp.

# **Contents**

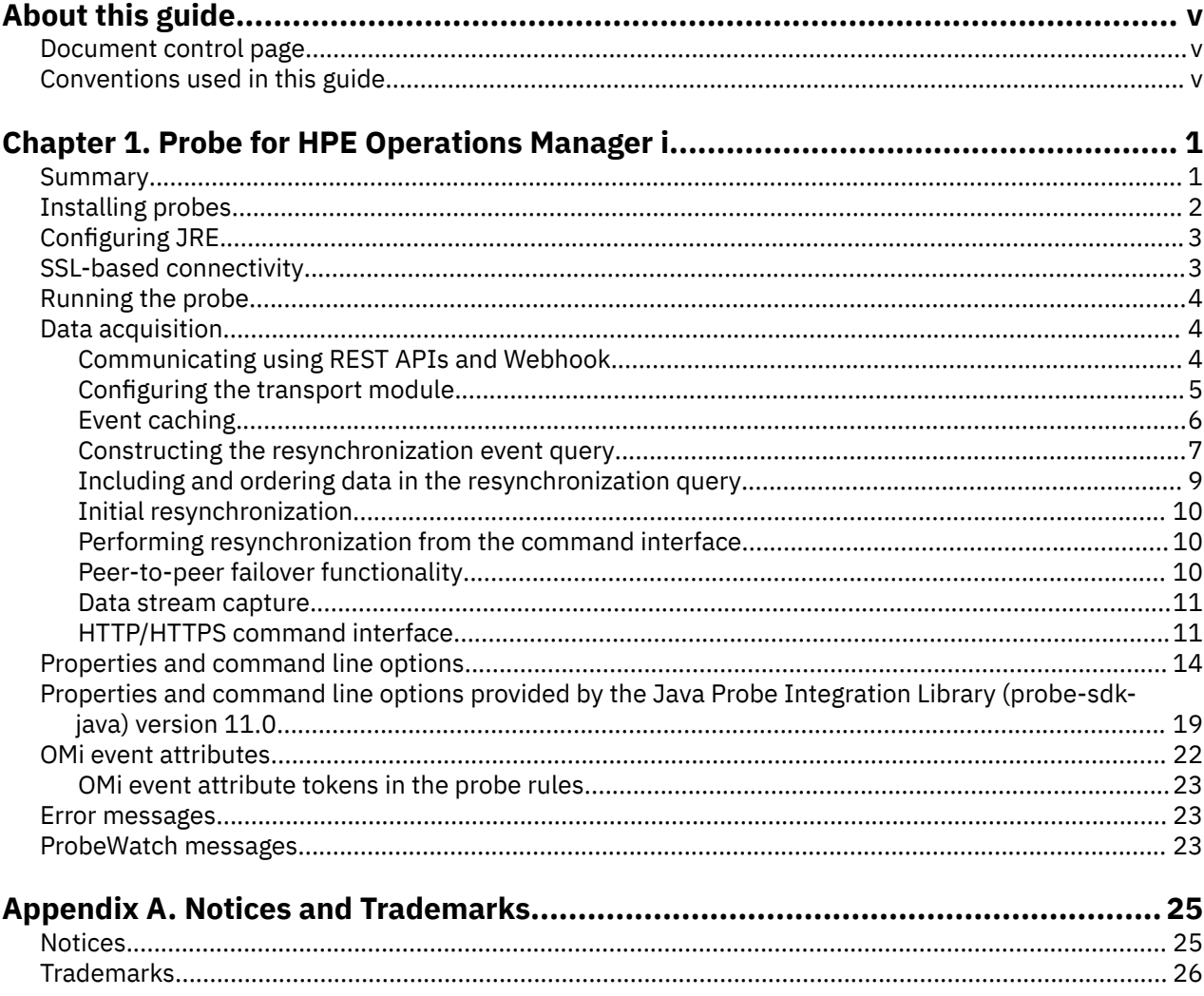

# <span id="page-4-0"></span>**About this guide**

The following sections contain important information about using this guide.

## **Document control page**

Use this information to track changes between versions of this guide.

The Probe for HPE Operations Manager documentation is provided in softcopy format only. To obtain the most recent version, visit the IBM® Tivoli® Knowledge Center:

<https://www.ibm.com/support/knowledgecenter/SSSHTQ/omnibus/probes/common/Probes.html>

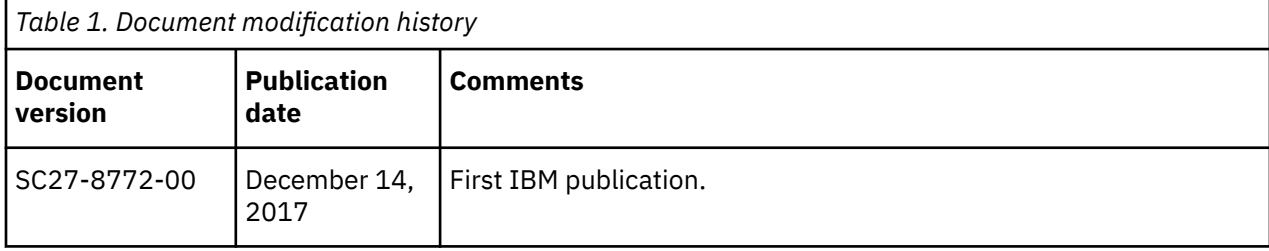

## **Conventions used in this guide**

All probe guides use standard conventions for operating system-dependent environment variables and directory paths.

### **Operating system-dependent variables and paths**

All probe guides use standard conventions for specifying environment variables and describing directory paths, depending on what operating systems the probe is supported on.

For probes supported on UNIX and Linux operating systems, probe guides use the standard UNIX conventions such as **\$***variable* for environment variables and forward slashes (**/**) in directory paths. For example:

#### \$OMNIHOME/probes

For probes supported only on Windows operating systems, probe guides use the standard Windows conventions such as **%***variable***%** for environment variables and backward slashes (**\**) in directory paths. For example:

#### %OMNIHOME%\probes

For probes supported on UNIX, Linux, and Windows operating systems, probe guides use the standard UNIX conventions for specifying environment variables and describing directory paths. When using the Windows command line with these probes, replace the UNIX conventions used in the guide with Windows conventions. If you are using the bash shell on a Windows system, you can use the UNIX conventions.

**Note :** The names of environment variables are not always the same in Windows and UNIX environments. For example, %TEMP% in Windows environments is equivalent to \$TMPDIR in UNIX and Linux environments. Where such variables are described in the guide, both the UNIX and Windows conventions will be used.

### **Operating system-specific directory names**

Where Tivoli Netcool/OMNIbus files are identified as located within an *arch* directory under NCHOME or OMNIHOME, *arch* is a variable that represents your operating system directory. For example:

\$OMNIHOME/probes/*arch*

The following table lists the directory names used for each operating system.

**Note :** This probe may not support all of the operating systems specified in the table.

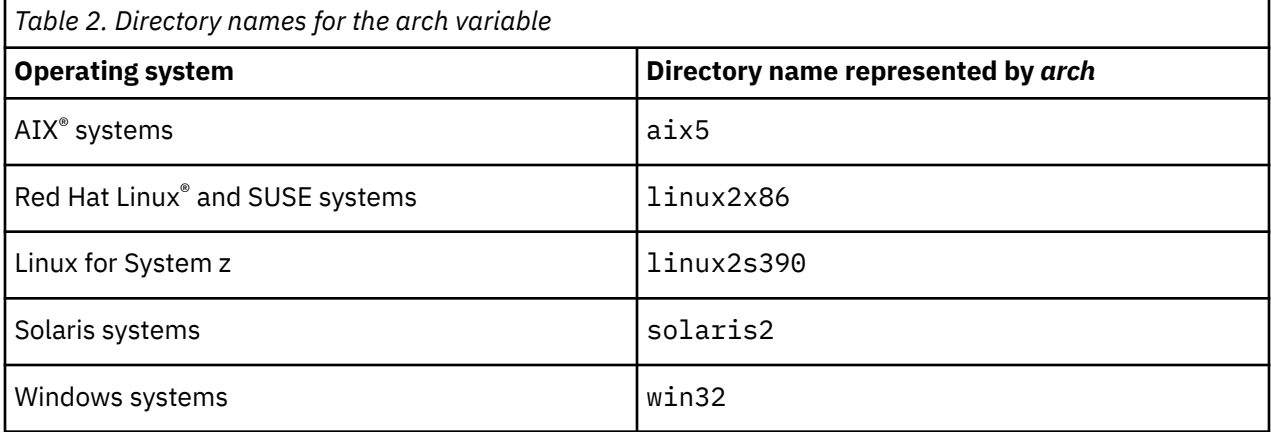

### **OMNIHOME location**

Probes and older versions of Tivoli Netcool/OMNIbus use the OMNIHOME environment variable in many configuration files. Set the value of OMNIHOME as follows:

- On UNIX and Linux, set \$OMNIHOME to \$NCHOME/omnibus.
- On Windows, set %OMNIHOME% to %NCHOME%\omnibus.

# <span id="page-6-0"></span>**Chapter 1. Probe for HPE Operations Manager i**

IBM Tivoli Netcool/OMNIbus Probe for HPE Operations Manager i (HPE OMi) can acquire XML-formatted events from HPE OMi using the REST API. It converts these events into Netcool/OMNIbus events and sends them to the ObjectServer.

**Note :** The probe is only supported on OMNIbus V8.1 and above.

This guide contains the following sections:

- "Summary" on page 1
- • ["Installing probes" on page 2](#page-7-0)
- • ["Running the probe" on page 4](#page-9-0)
- • ["SSL-based connectivity" on page 3](#page-8-0)
- • ["Data acquisition" on page 4](#page-9-0)
- • ["Properties and command line options" on page 14](#page-19-0)
- • ["Properties and command line options provided by the Java Probe Integration Library \(probe-sdk-java\)](#page-24-0) [version 11.0" on page 19](#page-24-0)
- • ["OMi event attributes" on page 22](#page-27-0)
- • ["Error messages" on page 23](#page-28-0)
- • ["ProbeWatch messages" on page 23](#page-28-0)

## **Summary**

Each probe works in a different way to acquire event data from its source, and therefore has specific features, default values, and changeable properties. Use this summary information to learn about this probe.

The following table provides a summary of the Probe for HPE Operations Manager i.

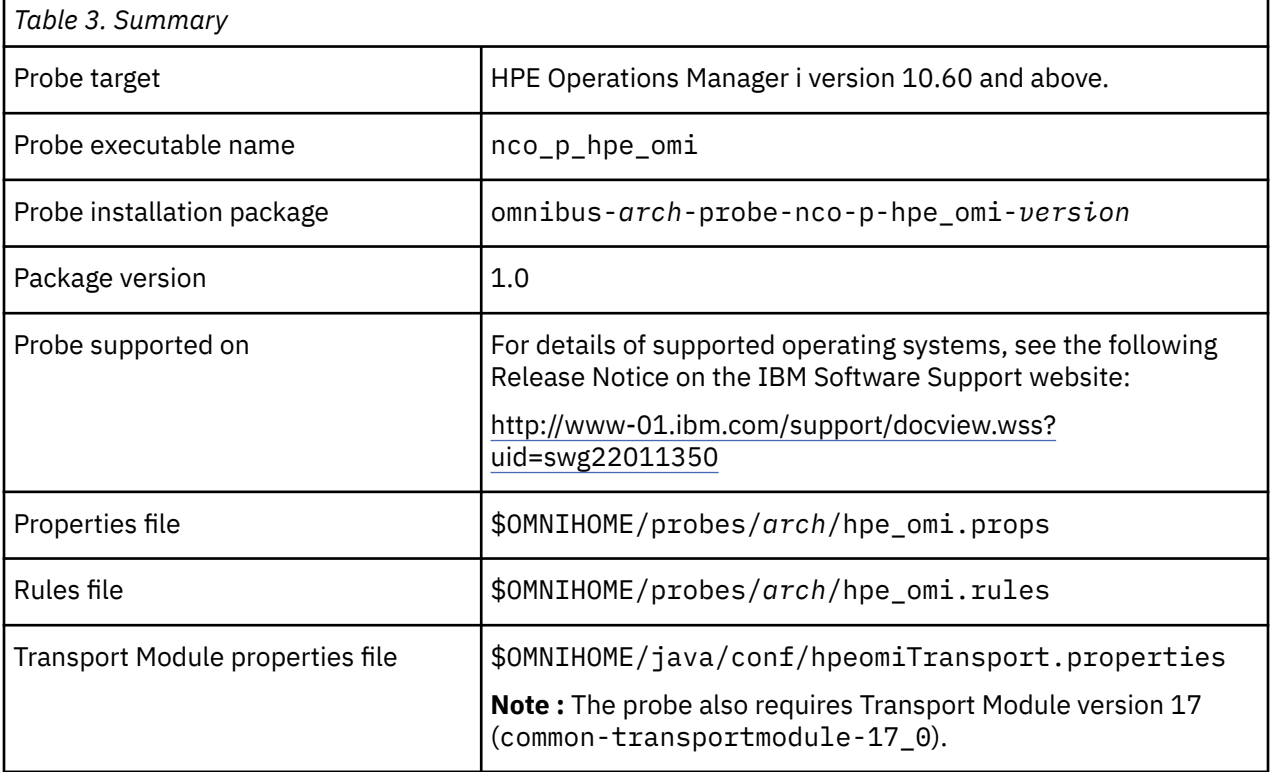

<span id="page-7-0"></span>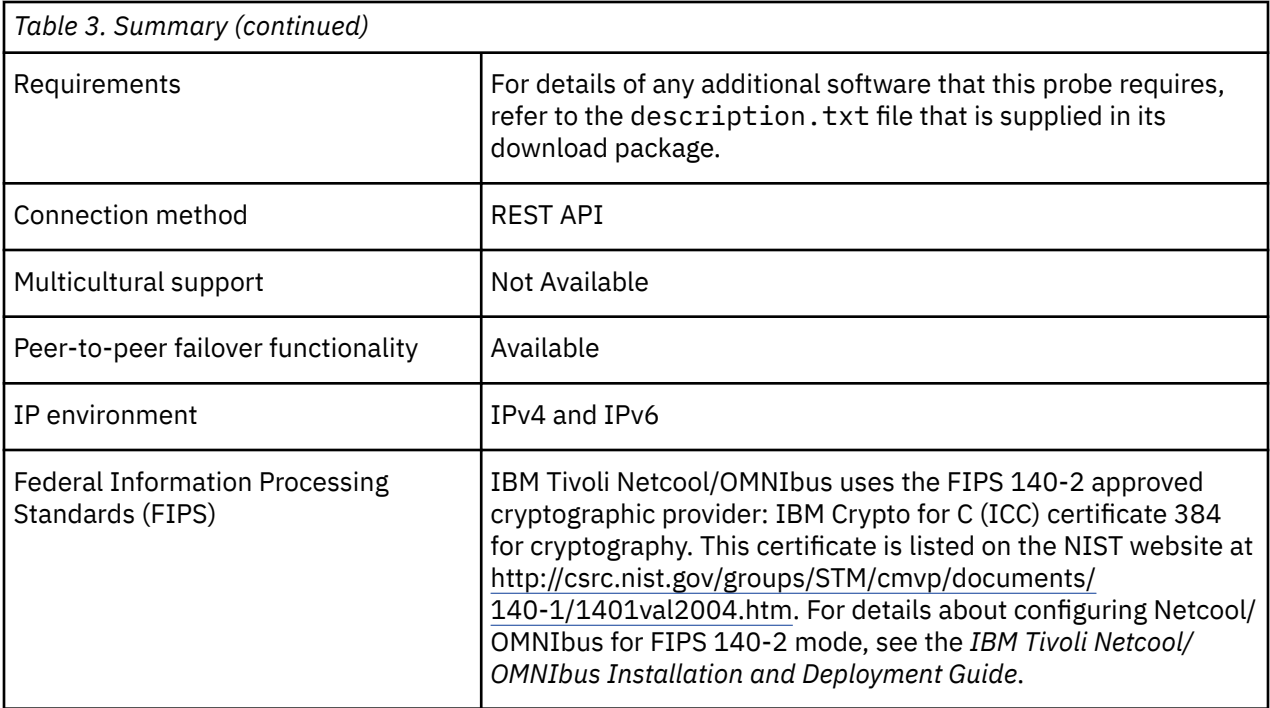

## **Installing probes**

All probes are installed in a similar way. The process involves downloading the appropriate installation package for your operating system, installing the appropriate files for the version of Netcool/OMNIbus that you are running, and configuring the probe to suit your environment.

The installation process consists of the following steps:

1. Downloading the installation package for the probe from the Passport Advantage Online website.

Each probe has a single installation package for each operating system supported. For details about how to locate and download the installation package for your operating system, visit the following page on the IBM Tivoli Knowledge Center:

[http://www-01.ibm.com/support/knowledgecenter/SSSHTQ/omnibus/probes/all\\_probes/wip/](http://www-01.ibm.com/support/knowledgecenter/SSSHTQ/omnibus/probes/all_probes/wip/reference/install_download_intro.html) [reference/install\\_download\\_intro.html](http://www-01.ibm.com/support/knowledgecenter/SSSHTQ/omnibus/probes/all_probes/wip/reference/install_download_intro.html)

2. Installing the probe using the installation package.

The installation package contains the appropriate files for all supported versions of Netcool/OMNIbus. For details about how to install the probe to run with your version of Netcool/OMNIbus, visit the following page on the IBM Tivoli Knowledge Center:

[http://www-01.ibm.com/support/knowledgecenter/SSSHTQ/omnibus/probes/all\\_probes/wip/](http://www-01.ibm.com/support/knowledgecenter/SSSHTQ/omnibus/probes/all_probes/wip/reference/install_install_intro.html) [reference/install\\_install\\_intro.html](http://www-01.ibm.com/support/knowledgecenter/SSSHTQ/omnibus/probes/all_probes/wip/reference/install_install_intro.html)

3. Configuring the probe.

This guide contains details of the essential configuration required to run this probe. It combines topics that are common to all probes and topics that are peculiar to this probe. For details about additional configuration that is common to all probes, see the *IBM Tivoli Netcool/OMNIbus Probe and Gateway Guide*.

4. Copy opr-external-api.jar and xercesImpl-2.9.1.jar to the \$OMNIHOME/probes/<arch> directory.

These jar files can be obtained from the OMi environment.

## <span id="page-8-0"></span>**Configuring JRE**

The probe requires JRE 1.8 or above.

Install the required JRE if not already done. Netcool OMNIbus 8.1 is bundled with JRE 1.7, so you will download JRE 1.8 if your system does not have it.

After the JRE installation, configure JAVA\_HOME to include the path to that JRE.

## **SSL-based connectivity**

The Probe for HPE Operations Manager i supports Secure Sockets Layer (SSL) connections between the probe and HPE Operations Manager i. SSL connections provide additional security when the probe retrieves alarms from the target systems.

To enable SSL connections, obtain the required SSL certificates and the Trusted Authority certificate from the HPE Operations Manager i server administrator. Add the certificates to a local Java™ keystore so that they can be referenced by the **KeyStore** property.

### **Prerequisites**

The following tools are available to create the keystore:

• The OpenSSL toolkit.

This is available from [http://www.openssl.org/.](http://www.openssl.org/)

• The IBM KeyMan utility.

This is available from [http://www.alphaworks.ibm.com/tech/keyman/download.](http://www.alphaworks.ibm.com/tech/keyman/download)

• The Keytool toolkit.

This is available in the JRE package.

### **Converting the key and certificate into PKCS12 format**

If you have a key and a certificate from the server in separate files, you must combine them into a single PKCS12 format file to load into a new keystore. To convert the server certificate into PKCS12 format, use the following OpenSSL toolkit command:

openssl pkcs12 -export -inkey *key\_file* -in *cert\_file* -out *cert\_pkcs12*

Where

*key file* is the key file retrieved from the server.

*cert\_file* is the certificate retrieved from the server.

*cert\_pkcs12* is the combined file in PKCS12 format for loading into the keystore.

### **Creating the SSL keystore**

You can create a Java keystore using either the KeyMan utility or the Keytool utility.

To create a Java keystore using the KeyMan utility, follow these steps:

- 1. Start the KeyMan utility.
- 2. Click **Create New** and select the **Keystore token** option.
- 3. Click **File** > **Import** and choose the certificate that you retrieved from the server.

This imports the certificate into the keystore.

4. Click **File** > **Save** and enter a password and name for the keystore; for example, *trusted\_keystore*.jks.

<span id="page-9-0"></span>To create a Java keystore using the Keytool utility, follow these steps:

1. Generate a keystore and self-signed certificate using the following command:

```
keytool -genkey -keyalg RSA -alias alias_name -keystore keystore_file -
storepass keystore_password -validity 360 -keysize 2048
```
2. Import the SSL certificate into the newly created Java keystore file using the following command:

```
keytool -import -trustcacerts -alias alias_name -file cert_file -keystore
keystore_file
```
3. Verify that the certificates are in a Java keystore using the following command:

```
keytool -list -v -keystore keystore_file
```
### **Enabling SSL connections**

To enable SSL-based connections between the probe and the Element Management System (EMS) server, make the following changes to the hpe\_omi.props file:

1. Set the **EnableSSL** property to true.

When the **EnableSSL** property is set to true, the following properties are enabled:

- **KeyStore**
- **KeyStorePassword**
- 2. Use the **KeyStore** property to specify the location of the keystore file.
- 3. Use the **KeyStorePassword** property to specify a password for the keystore.

**Note :** You can encrypt the keystore file password using the nco\_aes\_crypt utility (for FIPS 104-2 mode security).

4. Set the **Port** property to the port that the probe uses for SSL connections.

## **Running the probe**

Probes can be run in a variety of ways. The way you chose depends on a number of factors, including your operating system, your environment, and the any high availability considerations that you may have.

For details about how to run the probe, visit the following page on the IBM Tivoli Knowledge Center:

[http://www-01.ibm.com/support/knowledgecenter/SSSHTQ/omnibus/probes/all\\_probes/wip/concept/](http://www-01.ibm.com/support/knowledgecenter/SSSHTQ/omnibus/probes/all_probes/wip/concept/running_probe.html) [running\\_probe.html](http://www-01.ibm.com/support/knowledgecenter/SSSHTQ/omnibus/probes/all_probes/wip/concept/running_probe.html)

## **Data acquisition**

The probe acquires OprEvent, OprEventList, OprEventChange, and OprEventChangeList message objects in XML format from HPE Operations Manager i using the Transport Module. The probe converts the XML data into Netcool/OMNIbus events and sends them to the ObjectServer.

Data acquisition is described in the following topics:

- "Communicating using REST APIs and Webhook" on page 4
- ["Configuring the transport module" on page 5](#page-10-0)
- • ["Event caching" on page 6](#page-11-0)
- • ["Data stream capture" on page 11](#page-16-0)

## **Communicating using REST APIs and Webhook**

The Probe for HPE Operations Manager i (OMi) uses the REST API to send HTTP requests or secure HTTPS requests.

The probe uses the REST API to perform the following functions:

- <span id="page-10-0"></span>• Request alert resynchronization. This request returns the OprEventList object.
- Request full message. This request returns the OprEvent object.

The probe uses a Webhook to listen to the OMi event forwarder for alert notifications and updates. From this channel data can come in the following forms:

- OprEvent
- OprEventChange
- OprEventList
- OprEventChangeList

The List-typed objects are expected only when the OMi event forwarder is enabled with bulk transferring. The bulk configuration is controlled in the OMi system Connected Server instance meant for probe integration.

OprEventList holds a list of OprEvent objects, and OprEventChangeList holds a list of OprEventChange objects.

The key difference between OprEvent objects and OprEventChange objects is that the former contains full information of about the alert, and the latter contains only changed data (such as the time changed and the relevant updates) and referential information about the original alert.

The gap between these objects demands the use of an Event Cache to store the fields from the full originating alert. These fields are used by the probe rules processing to complement those available in the OprEventChangeobject. For details see ["Event caching" on page 6.](#page-11-0)

The alert operations with the target system are configured by the following properties in the hpeomiTransport.properties file:

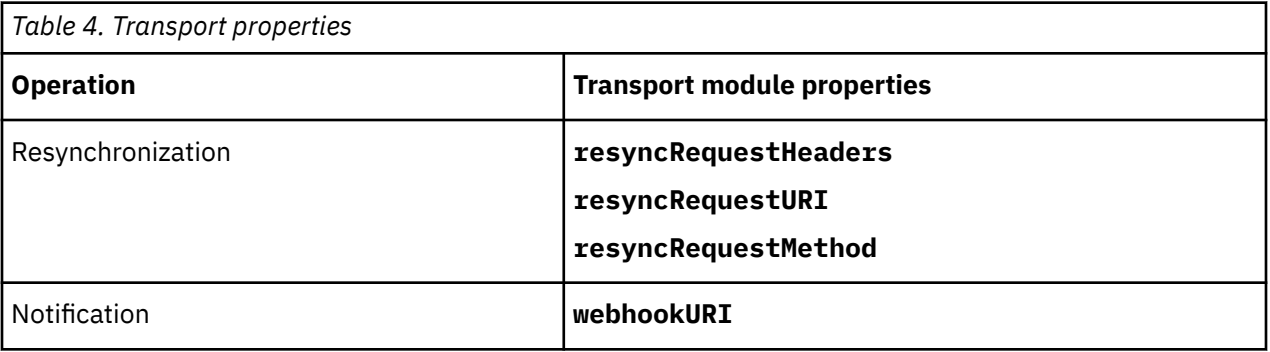

For details about these properties, see "Configuring the transport module" on page 5.

## **Configuring the transport module**

The transport properties file defines how the probe receives events from the transport module.

### **HPE OMi transport properties file**

The probe is packaged with the hpeomiTransport.properties file which is a pre-configured transport properties file. To specify a different transport properties file, use the **TransportFile** property in the hpe\_omi.props file.

The following table describes the properties used to configure the hpeomiTransport.properties file.

<span id="page-11-0"></span>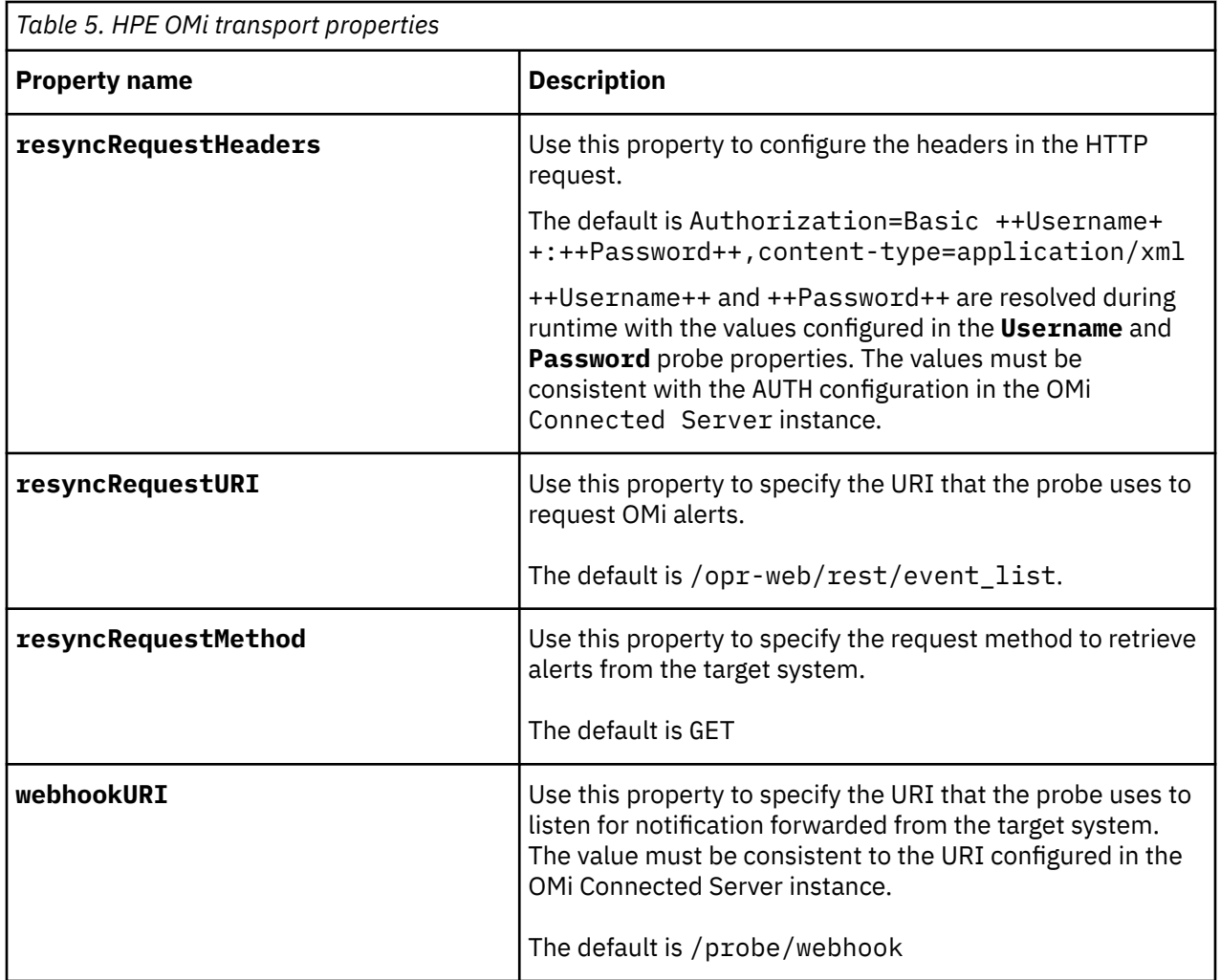

## **Event caching**

During probe rules processing, the OMi tokens involved in event correlation and deduplication must be present in every iteration.

An OprEvent object has all the tokens required in the rules computation. However, an OprEventChange object never contains all the tokens, and so the probe must request from OMi the full message (OprEvent object) of the original alert for each OprEventChange object. The HTTP operation would amount to substantial overhead if too frequently occur. To minimize the processing overhead, the probe stores the selected fields from the OprEvent object in the Event Cache for future reference to complement each OprEventChange object.

For the probe to manage the Event Cache using the following example configuration, specify the file holding these values in the **EventCacheConfig** probe property.

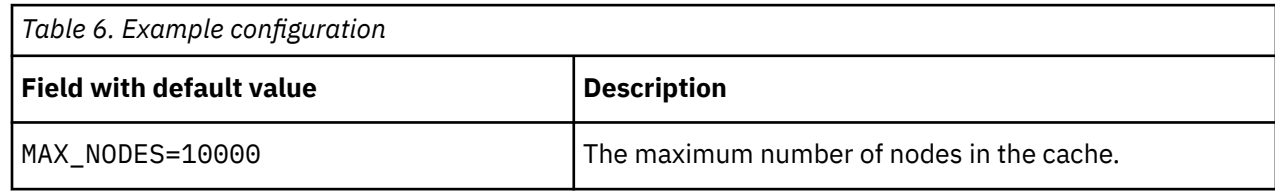

<span id="page-12-0"></span>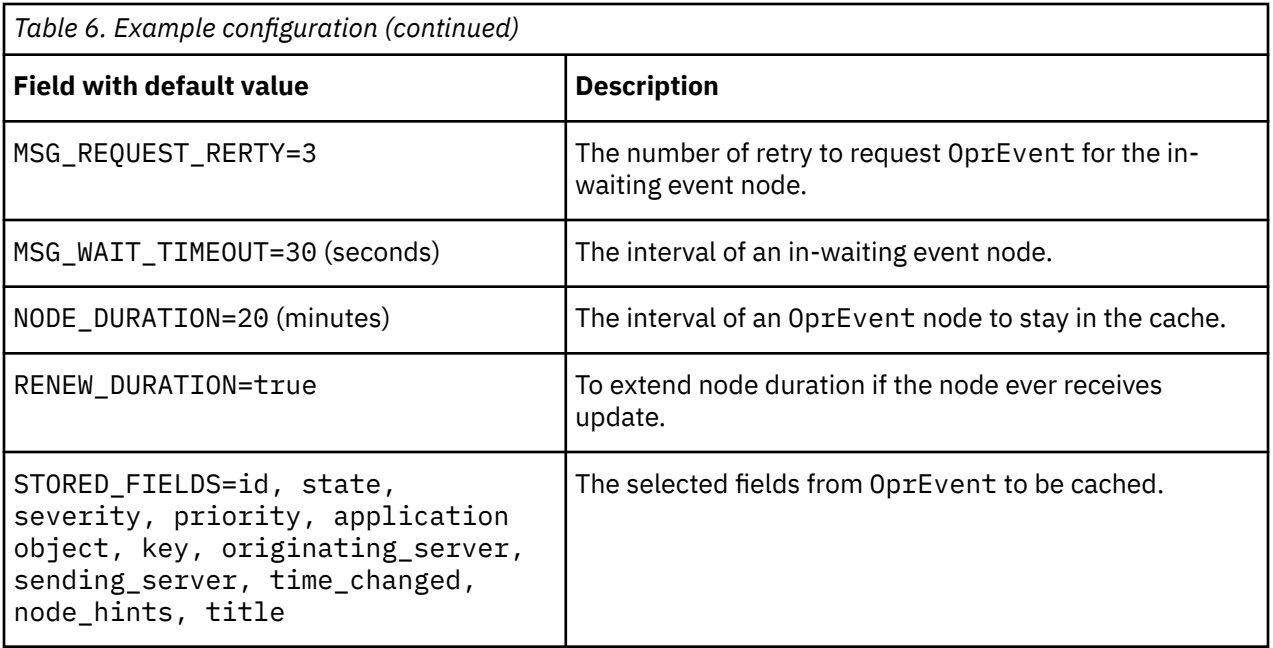

For an OprEventChange object without a cached OprEvent node for reference, it enters the Event Cache as an in-waiting event node anticipating the full message returned from the probe's request to the OMi.

There are two possible outcomes to a full message request:

- If the full message is not obtained within the interval of MSG\_WAIT\_TIMEOUT, then the node is removed and the OprEventChange is sent to the probe rules as a discarded event as with a \$Discarded token.
- If the full message is obtained within the interval of MSG\_WAIT\_TIMEOUT, then the in-waiting node becomes an OprEvent node with a full NODE\_DURATION.

To maintain data consistency of the OprEvent nodes in the cache, whenever encountering its corresponding OprEventChange or OprEvent, the cached fields common to the object's fields will get the update. In return, the OprEventChange is complemented with the cached data, and assigned an additional \$Complemented token for the probe rules processing.

An OprEvent node will be removed when its stay in the cache has reached the interval of NODE\_DURATION. When RENEW\_DURATION is on, a node's duration will be extended with NODE\_DURATION from the moment of each update.

When the Event Cache is full, the probe resorts to requesting full messages upon OprEventChange objects without the corresponding cached OprEvent. It is important not to configure NODE\_DURATION too large and MAX\_NODES too small. The longer a node to stay in the cache, the remaining free space will diminish in a higher rate as there is growth of new nodes.

Event Cache data is not written to or read from a persistent file, the data will disappear after the probe shuts down as there is no practical purpose to keep a backup.

Because event correlation and deduplication are determined by @Identifier and @Type in ObjectServer alerts.status table, which OMi fields to be cached must be consistent with the fields that are used in the probe rules to calculate @Identifier and @Type.

## **Constructing the resynchronization event query**

To receive resynchronization events from OMi, the probe sends an HTTP request.

The URI in the HTTP request consists of the following parameters: query, start\_index, page\_size, data ordering flags, and data inclusion flags. These are described in the table that follows.

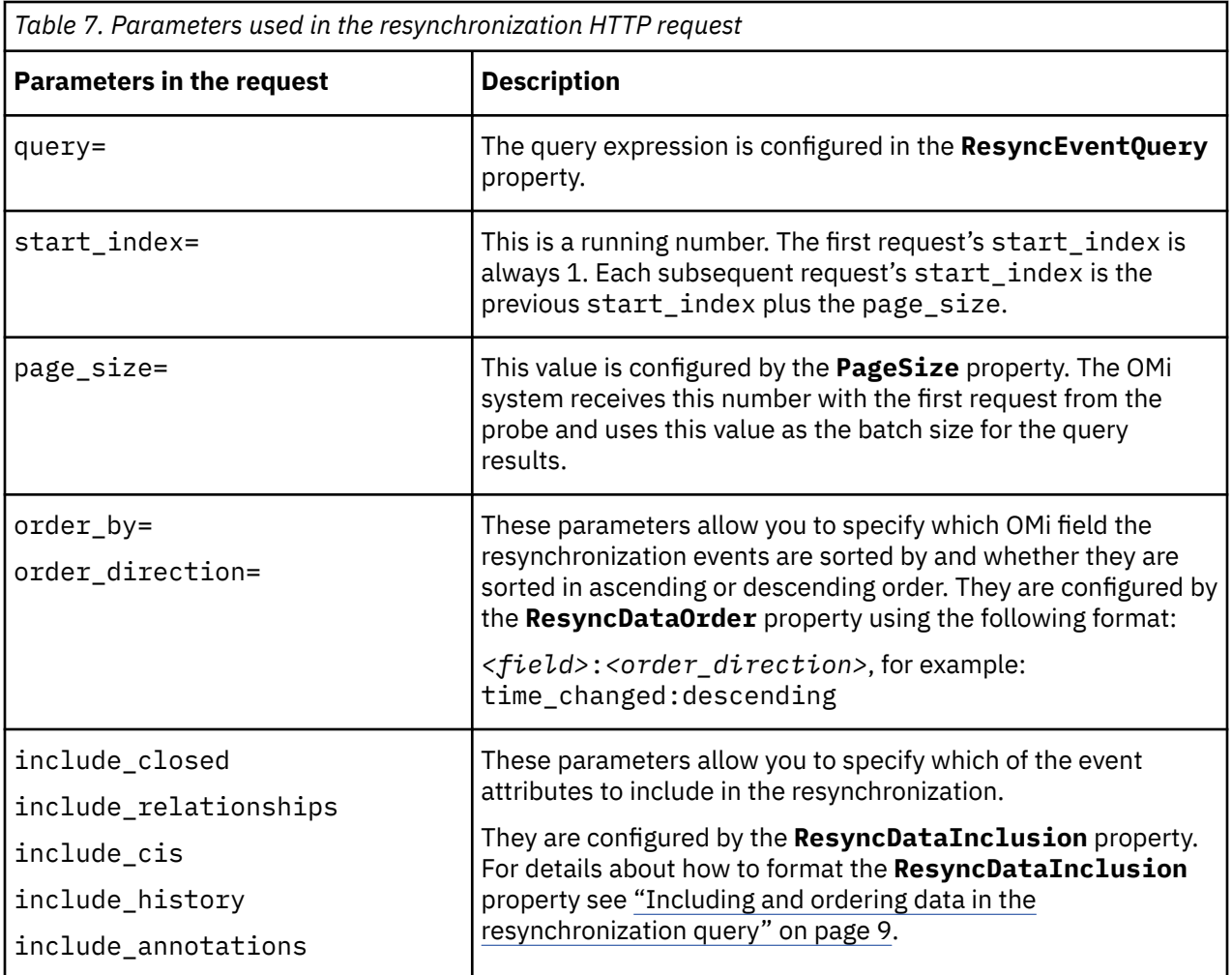

### **Validating and formatting the resynchronization event query expression**

The **FormatEventQuery** property controls whether the expression specified in the **ResyncEventQuery** property will be validated and formatted for use in the resynchronization request sent to the OMi system.

When **FormatEventQuery** is set to true, the probe processes the **ResyncEventQuery** expression in the following order: validation and formatting.

Each valid query expression can consist of multiple filter query statements joined by the symbols: ^ or | enclosed by parentheses.

**Note :** ^ represents AND; | represents OR.

Each filter query must comply with the OMi standard.

**Validation:** The probe checks the syntax of the entire query expression.

**Note :** The query expression validation process has the following limitations:

- It does not recognize the syntax "<field> IN (value1, value2,…)" as valid.
- It does not accept the characters  $( )$  | ^ in quoted value, for example  $id="(abc)'$  will be declared an error.

**Formatting:** The probe converts  $\wedge$  (caret) and  $|$  (pipe) symbols to AND and OR respectively, and encodes the query expression with URL escape characters where necessary.

If **FormatEventQuery** is set to true, you can write more readable filter expressions without having to manually replace characters with URL escape codes.

<span id="page-14-0"></span>The **ResyncEventQuery** property's default value is: 'time\_changed GE ++LAST\_TIMESTAMP++ ^ time\_changed LT ++CURRENT\_TIME++'.

++LAST\_TIMESTAMP++ and ++CURRENT\_TIME++ are special tokens recognized by the probe's query expression parser.

In formatting query expressions, the probe encodes certain characters to URL escape codes and replaces ^ with AND.

The resultant expression is:

time\_changed%20GE%202017-11-10T12:34:56.789%2B08:00%20AND%20 time\_changed%20LT %202017-11-16T01:23:45.678%2B08:00

The date-time format is: yyyy-MM-ddThh:mm.ss.SSS+hh:mm, SSS is millisecond; +hh:mm is timezone offset from GMT, for example:

http://<omi\_host>/opr-web/rest/event\_list?query=time\_changed%20GE %202017-11-10T12:34:56.789%2B08:00%20AND%20 time\_changed%20LT %202017-11-16T01:23:45.678%2B08:00& &page\_size=10&start\_index=1

When **ResyncEventQuery** is left blank, the probe will receive all open events from OMi.

If you want to send an event query to OMi without the probe performing syntax validation and URL encoding, set **FormatEventQuery** to false. If you do this, you must ensure that the expression is syntactically correct and contains URL escape codes. Take care to escape the % character in the property configuration, for example, if the query in URI is:

"time\_changed%20GE%202017-11-10T12:34:56.789%2B08:00",

the **ResyncEventQuery** property should be set to:

"time\_changed%%20GE%%202017-11-10T12:34:56.789%%2B08:00"

## **Including and ordering data in the resynchronization query**

The data to be included in the resynchronization query is specified by the **ResyncDataInclusion** property and the order in which the events are ordered is specified by the **ResyncDataOrder** property.

### **Selecting data to include in the query**

You can use the following parameters to configure the **ResyncDataInclusion** property:

- include\_closed
- include\_relationships
- include\_history
- include cis
- include annotations

You can specify more than one parameter by separating each with a comma.

When a parameter is included in the **ResyncDataInclusion** property, its presence denotes a positive setting. In other words:

```
"<parameter>=true"
```
When a parameter is excluded from the **ResyncDataInclusion** property, its absence denotes a negative setting. In other words

```
"<parameter>=false"
```
Whether a parameter appears in the probe's OMi query or not is subject to the parameter's default setting in the OMi system.

If a parameter's OMi default setting is true, when that parameter is not in **ResyncDataInclusion**, then the final query will contain "&<parameter>=false".

<span id="page-15-0"></span>If a parameter's OMi default setting is true, when that parameter is in **ResyncDataInclusion**, then the final query will not contain "&<parameter>=true"

If a parameter's OMi default setting is false, when that parameter is not in **ResyncDataInclusion**, then the final query will not contain "&<parameter>=false".

If a parameter's OMi default setting is false, when that parameter is in **ResyncDataInclusion**, then the final query will contain "&<parameter>=true"

### **Specifying the order of the events in the query**

The **ResyncDataOrder** property determines the field by which the data is sorted, and whether it is sorted in ascending or descending order.

**Note :** For probe rule processing, the incoming data should be sorted by the time\_changed field in descending order.

## **Initial resynchronization**

Event resynchronization often needs a few request iterations to complete.

The number of each iteration is the ceiling value of the quotient of total event record over the configured page size. For example, if the **PageSize** property is set to 10, and the total number of records reported in the query is 49, then the probe will need five iterations: for the first four requests, each receives a maximum of 10 records; the last request receives 9 records.

If the first resynchronization request fails, then the probe aborts initial resynchronization, writes an error message to the log file, and then exits.

If the first resynchronization request succeeds, but subsequent requests experience a timeout, the probe retries the same request up to the number specified by the **MaxRequestRetry** property. Retry will stop after a batch of events is received without waiting for the timeout period to elapse, or when the maximum number of retries is reached. When an event batch fails to appear, the probe aborts initial resynchronization, writes an error message to the log file, and then exits.

## **Performing resynchronization from the command interface**

You can perform a manual resynchronization using the **resync\_default** or **resync\_filter** command.

For more information about using the CLI, see ["HTTP/HTTPS command interface" on page 11.](#page-16-0)

## **Peer-to-peer failover functionality**

The probe supports failover configurations where two probes run simultaneously. One probe acts as the master probe, sending events to the ObjectServer; the other acts as the slave probe on standby. If the master probe fails, the slave probe activates.

While the slave probe receives heartbeats from the master probe, it does not forward events to the ObjectServer. If the master probe shuts down, the slave probe stops receiving heartbeats from the master and any events it receives thereafter are forwarded to the ObjectServer on behalf of the master probe. When the master probe is running again, the slave probe continues to receive events, but no longer sends them to the ObjectServer.

### **Configuring the Probe for HPE OMi for peer-to-peer failover**

When configuring the peer-to-peer failover functionality for the Probe for HPE OMi, the host and slave probes must be on different hosts.

You must also configure two connected server entries and two event forwarding rules entries (one of each for the master and the slave hosts). For details about how to configure connected server entries and event forwarding rules entries on HPE OMi, refer to your HPE OMi documentation.

## <span id="page-16-0"></span>**Example property file settings for peer-to-peer failover**

You set the peer-to-peer failover mode in the properties files of the master and slave probes. The settings differ for a master probe and slave probe.

**Note :** In the examples, make sure to use the full path for the property value. In other words replace \$OMNIHOME with the full path. For example: /opt/IBM/tivoli/netcool.

The following example shows the peer-to-peer settings from the properties file of a master probe:

```
Server : "NCOMS" 
RulesFile : "master_rules_file"
MessageLog : "master_log_file"
PeerHost : "slave_hostname"
PeerPort : 6789 # [communication port between master and slave probe]
Mode : "master"
PidFile : "master_pid_file"
```
The following example shows the peer-to-peer settings from the properties file of the corresponding slave probe:

```
Server : "NCOMS" 
RulesFile : "slave_rules_file"
MessageLog : "slave_log_file"
PeerHost : "master_hostname"
PeerPort : 6789 # [communication port between master and slave probe]
Mode : "slave"
PidFile : "slave_pid_file"
```
### **Data stream capture**

The probe can capture the stream of binary data from OMi and store it in a file. The data can be used for debugging purposes, to develop new features for the probe, or to pass onto other management systems that require the same data.

To capture the data stream in log files, use the following procedure:

- 1. Set the value of the **StreamCapture** property to true.
- 2. Set the value of the **StreamCaptureFile** property to the full path of a directory to hold the data file.

**Notes :**

- Specify the full path to the file. For example:
	- /opt/IBM/tivoli/netcool/omnibus/var/hpe\_omi.stream
- You cannot include variables such as \$OMNIHOME in the directory path.
- The directory must exist. The probe does not create the directory if it does not exist.
- 3. If the probe is running, restart it.

The probe now writes stream data to the specified file.

**Note :** Capturing the data stream to a log file generates a lot of data, consuming a lot of disk space and other system resources. So use this feature with caution. As soon as you no longer require the capture of data, set the value of the **StreamCapture** property to false and restart the probe.

## **HTTP/HTTPS command interface**

IBM Tivoli Netcool/OMNIbus Version 7.4.0 (and later) includes a facility for managing the probe over an HTTP/HTTPS connection. This facility uses the **nco\_http** utility supplied with Tivoli Netcool/OMNIbus.

The HTTP/HTTPS command interface replaces the Telnet-based command line interface used in previous versions of IBM Tivoli Netcool/OMNIbus.

The following sections show:

- How to configure the command interface.
- The format of the **nco\_http** command line.
- The format of the individual probe commands.
- The messages that appear in the log files.
- How to store frequently-used commands in a properties file.

For more information on the HTTP/HTTPS command interface and the utilities it uses, see the chapter on remotely administering probes in the *IBM Tivoli Netcool/OMNIbus Probe and Gateway Guide*.

## **Configuring the command interface**

To configure the HTTP/HTTPS command interface, set the following properties in the probe's property file:

**NHttpd.EnableHTTP**: Set this property to True.

**NHttpd.ListeningPort**: Set this property to the number of the port that the probe uses to listen for HTTP commands, namely 4000.

Optionally, set a value for the following property as required:

**NHttpd.ExpireTimeout**: Set this property to the maximum time (in seconds) that the HTTP connection remains idle before it is disconnected.

The *IBM Tivoli Netcool/OMNIbus Probe and Gateway Guide* contains a full description of these and all properties for the HTTP/HTTPS command interface.

## **Format of the nco\_http command line**

The format of the **nco\_http** command line to send a command to the probe is:

```
$OMNIHOME/bin/nco_http -uri probeuri:probeport/probes/hpe_omi -datatype
application/json -method post -data '{"command":"command-name","params":
[command-parameters]}'
```
Where:

- *probeuri* is the URI of the probe.
- *probeport* is the port that the probe uses to listen for HTTP/HTTPS commands. Specify the same value as that set for the **NHttp.ListeningPort**.
- *command-name* is the name of the command to send to the probe. The following command names are available:

```
resync_default
resyn_filter
```
• *command-parameters* is a list of zero or more command parameters. For commands that have no parameters, this component is empty. The command descriptions in the following section define the parameters that each takes.

### **Probe commands**

The following sections define the structure of the JavaScript Object Notation (JSON)-formatted commands that you can send to the probe. There is an example of each command.

All the examples use a probe URI of http://localhost and a HTTP listening port of 8080.

#### *resync\_default*

Use the **resync\_default** command to perform a resynchronization using the event filter query configured in the **ResyncEventQuery** property.

The format of the -data option for the **resync\_default** command is:

-data '{"command":"resync\_default","params":[]}'

The following command performs a resynchronization using the default configuration:

```
$OMNIHOME/bin/nco_http -uri http://<probe_ip>:<http_server_port>/probes/hpe_omi
-datatype application/json -data '{"command":"resync_default","params":[]}' -
method POST
```
### *resync\_filter*

Use the **resync\_filter** command to perform a resynchronization with customized settings.

The format of the -data option for the **resync\_filter** command is:

```
-data '{"command":"resync_filter","params":
["event_filter":"<query_expression>", "format_flag":"<boolean_value>"]}'
```
Where:

event filter is the event filter query statement, for example "time change>=++LAST\_TIMESTAMP+  $+$ "

format\_flag is the flag that controls whether the statement is to be validated and formatted in the same way that the query specified by the **FormatEventQuery** property can be. For details of how the probe can validate and format the query, see ["Constructing the resynchronization event query" on page 7.](#page-12-0)

#### boolean\_value is true or false

The following command performs a resynchronization taking events that have been updated since the last timestamp, and instructs the probe to perform validation and formatting.

```
$OMNIHOME/bin/nco_http -uri http://<probe_ip>:<http_server_port>/probes/hpe_omi
-datatype application/json -data '{"command":"resync_filter","params":
[{"event_filter":"<query_expression>", "format_flag":"true"}]}' -method POST
```
#### **Note :**

The final query statement sent to OMi system will contain other parameters as configured in the following properties: **ResyncEventQuery**, **ResyncDataOrder**, **ResyncDataInclusion**, and **PageSize**.

### **Messages in the log file**

The nco\_http utility can make extensive entries in the probe's log file indicating the progress of each operation. These messages can help isolate problems with a request, such as a syntax problem in a command.

To obtain the detailed log information, set the probe's **MessageLevel** property to debug. This enables the logging of the additional information that tracks the progress of a command's execution. For example, the following shows the progress of a **resync\_default** command:

```
Information: I-JPR-000-000: RESYNC 'resync_default command received. 
Start resynchronization.
```
### **Storing commands in the nco\_http properties file**

You can use the **nco\_http** utility's properties file (\$OMNIHOME/etc/nco\_http.props) to hold frequently used command characteristics.

If you have a particular command that you send to the probe regularly, you can store characteristics of that command in the **nco\_http** properties file. Once you have done that, the format of the **nco\_http** command line is simplified.

You can use one or more of the following **nco\_http** properties to hold default values for the equivalent options on the **nco\_http** command line:

```
Data
DataType
Method
URI
```
Specify the value of each property in the same way as you would on the command line. Once you have these values in place you do not need to specify the corresponding command line switch unless you want to override the value of the property.

The following is an example of the use of the properties file and the simplification of the **nco\_http** command that results. In this example, the **nco\_http** properties file contains the following values (note that line breaks appear for presentational purposes only; when editing the properties use one line for each property value):

```
Data : '{"command":"resync_default","params":[]}'
DataType : 'application/JSON'
Method : 'POST'
```
## **Properties and command line options**

You use properties to specify how the probe interacts with the device. You can override the default values by using the properties file or the command line options.

The following table describes the probe specific properties and command line options configured by the hpe\_omi.props file.

For information about default properties and command line options, see the *IBM Tivoli Netcool/OMNIbus Probe and Gateway Guide*.

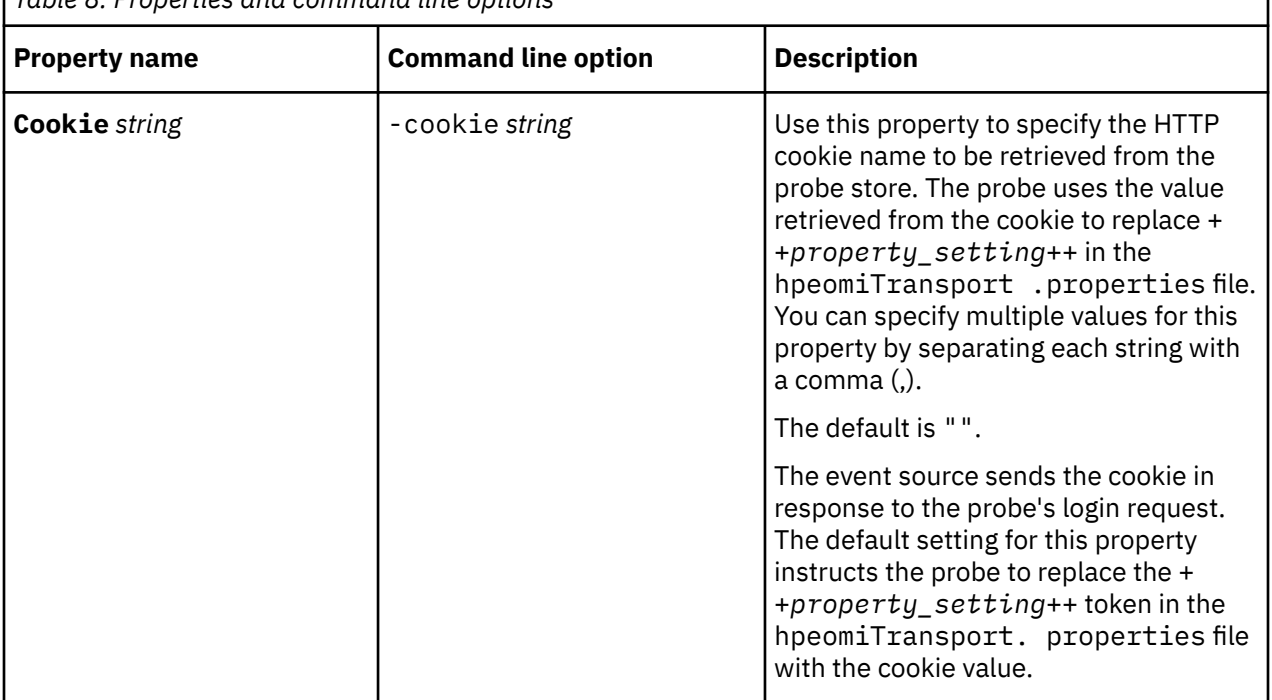

*Table 8. Properties and command line options*

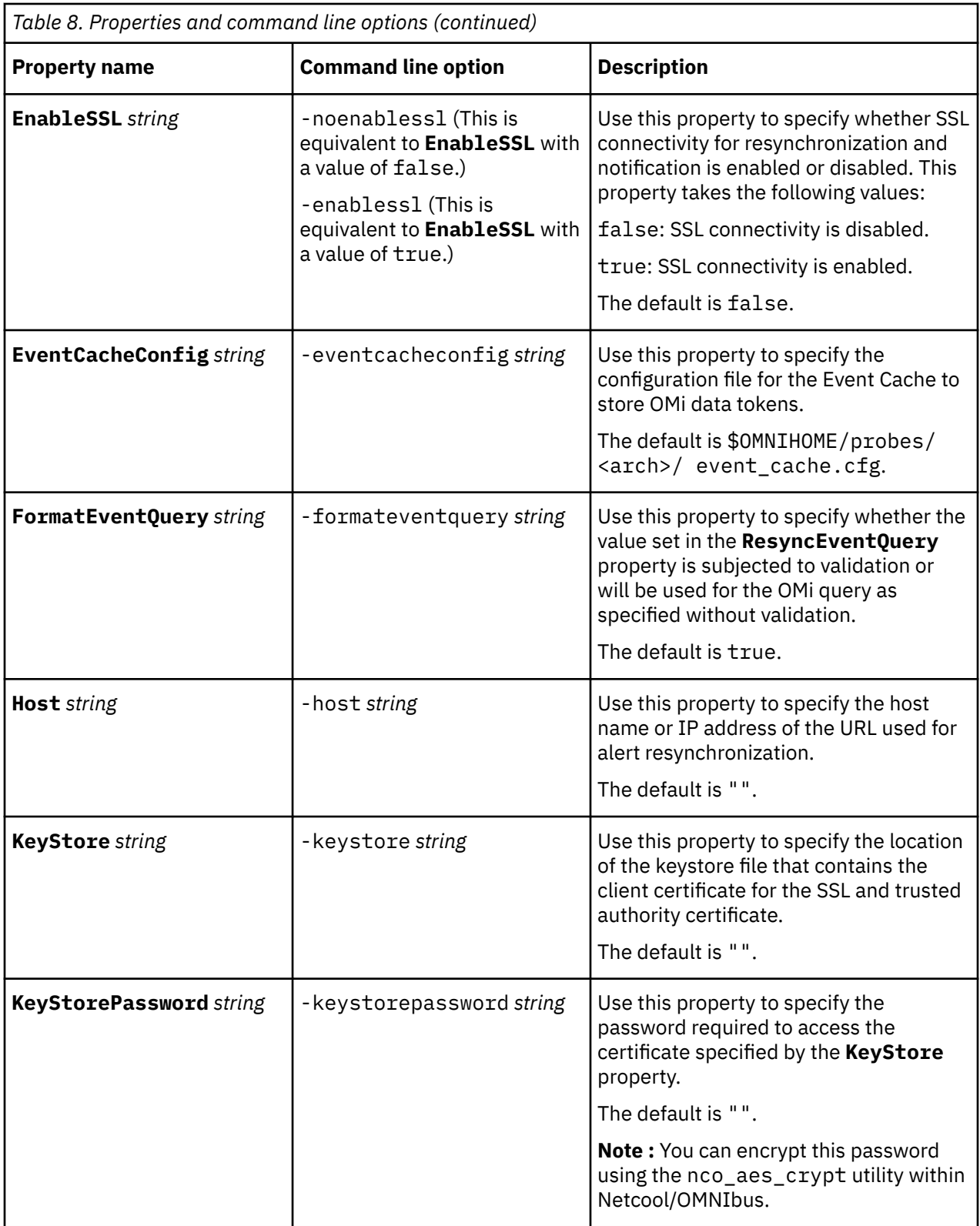

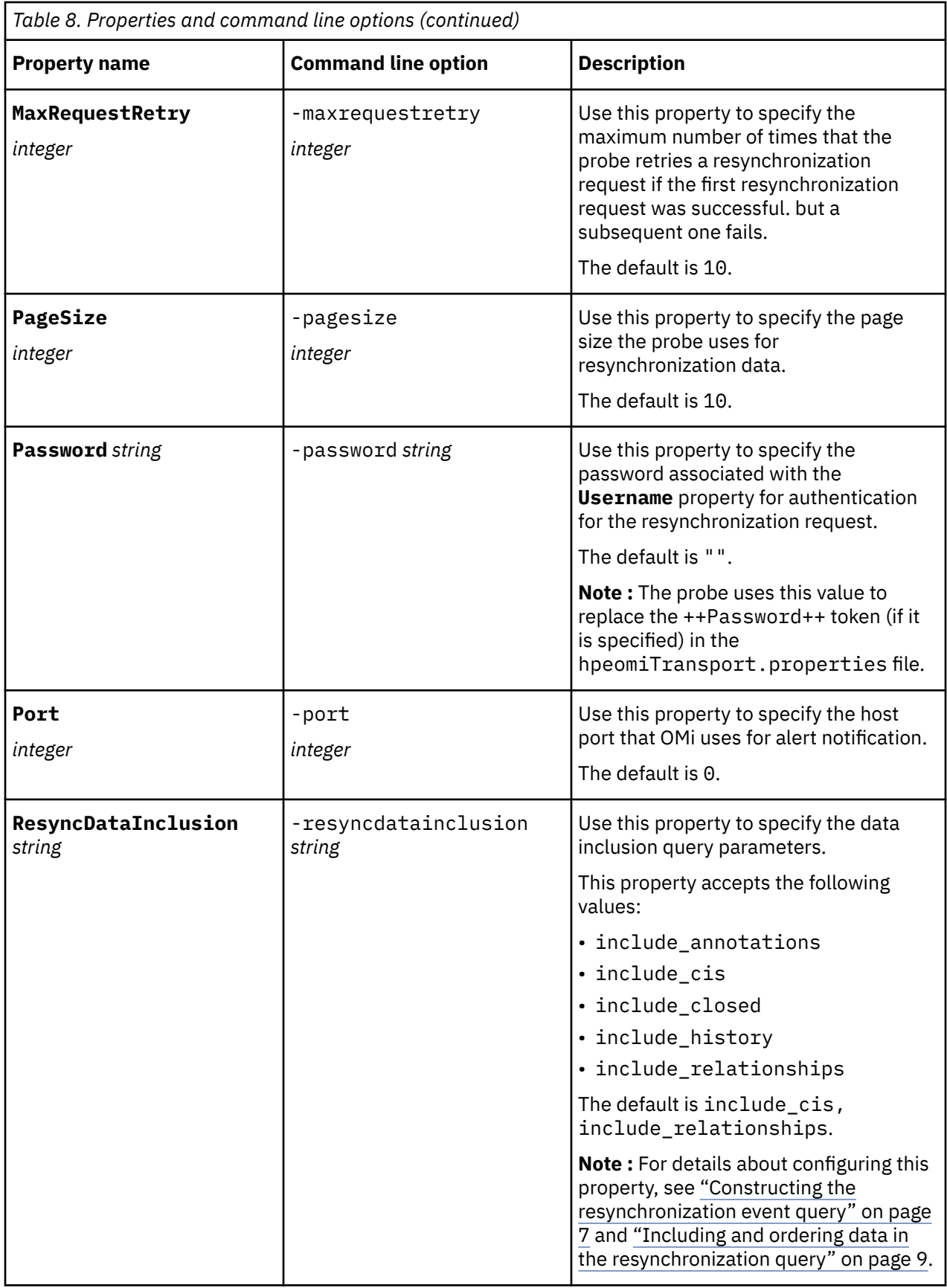

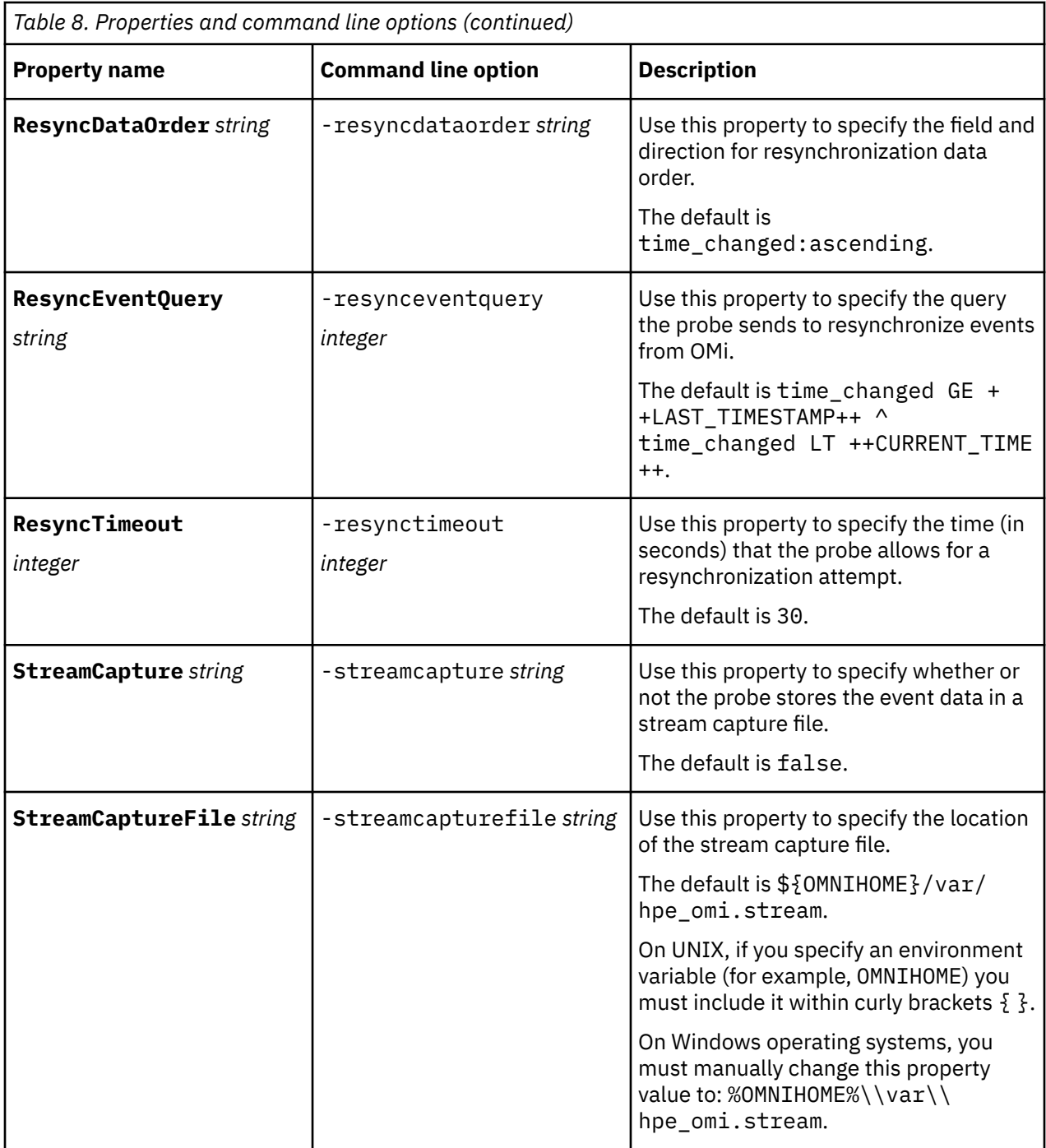

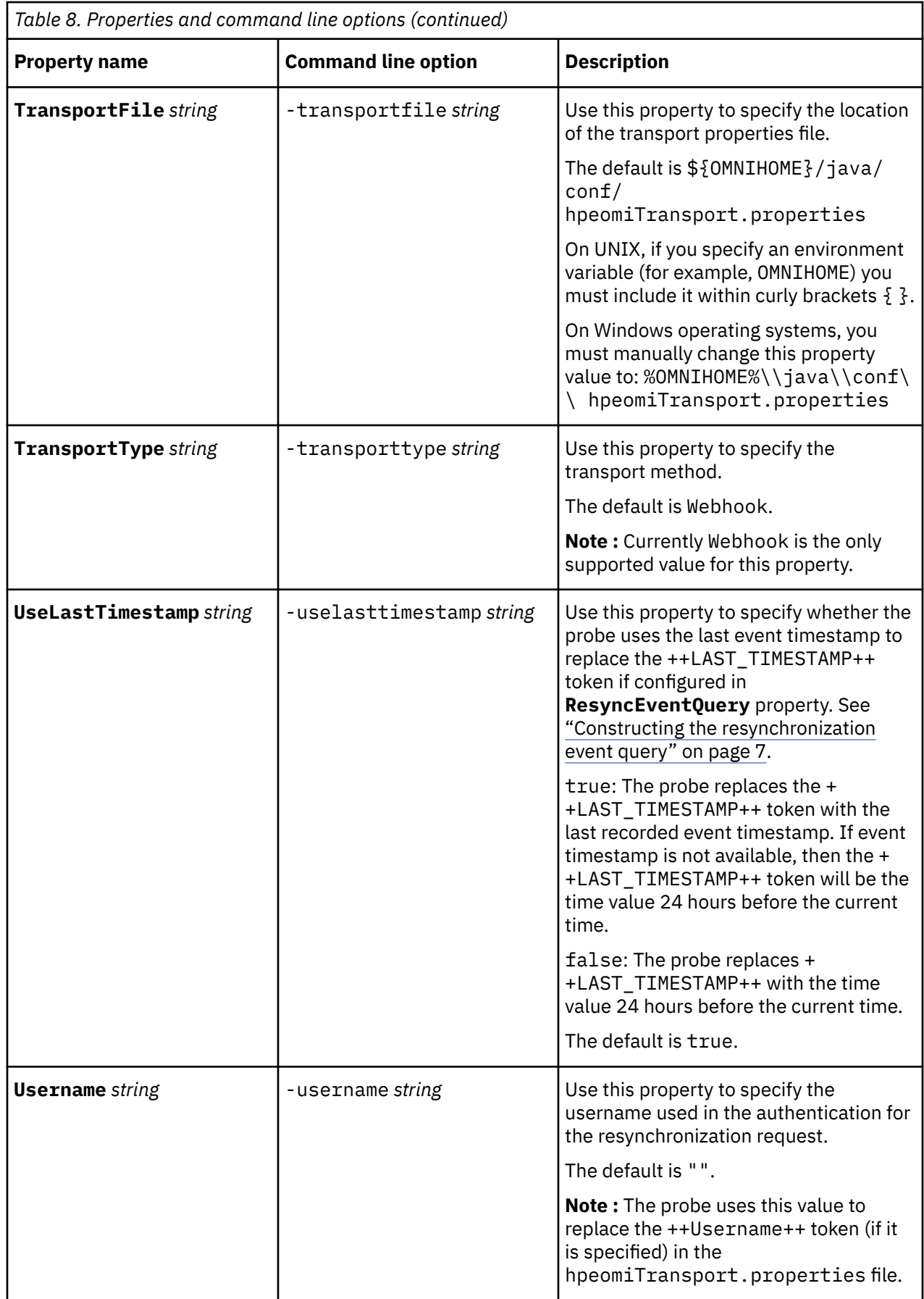

## <span id="page-24-0"></span>**Properties and command line options provided by the Java Probe Integration Library (probe-sdk-java) version 11.0**

All probes can be configured by a combination of generic properties and properties specific to the probe.

The following table describes the properties and command line options that are provided by the Java Probe Integration Library (probe-sdk-java) version 11.0.

**Note :** Some of the properties listed may not be applicable to your probe.

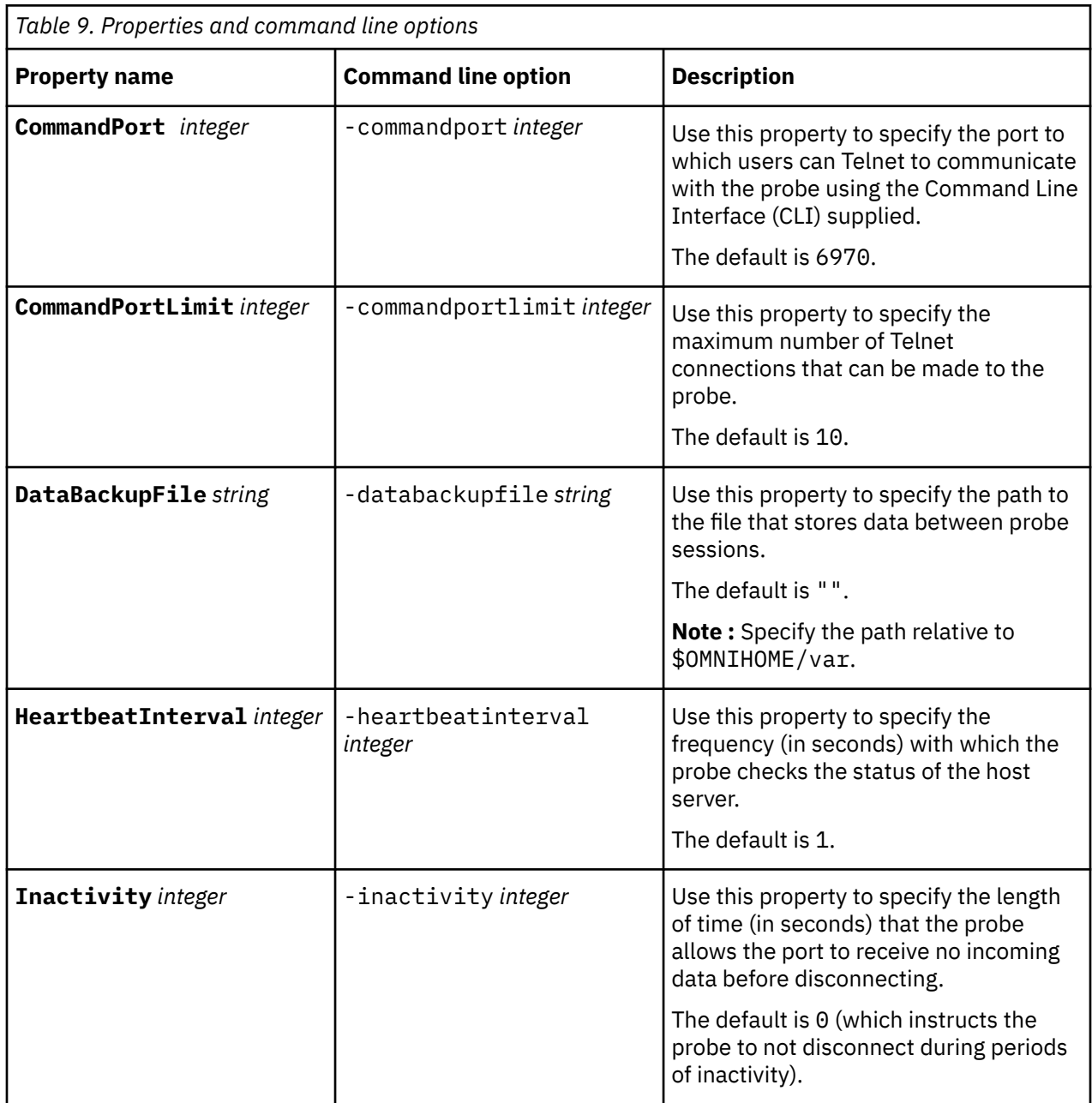

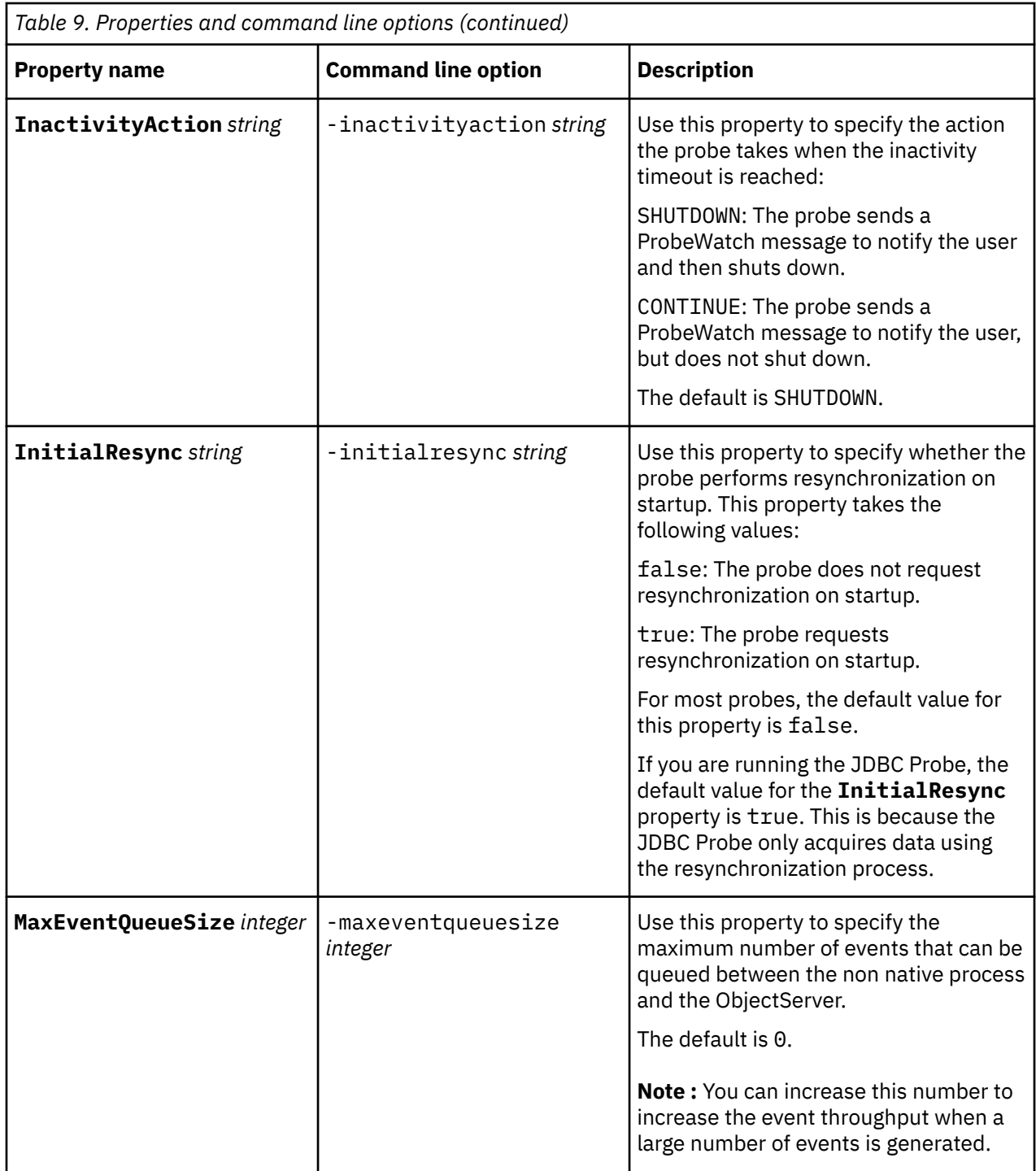

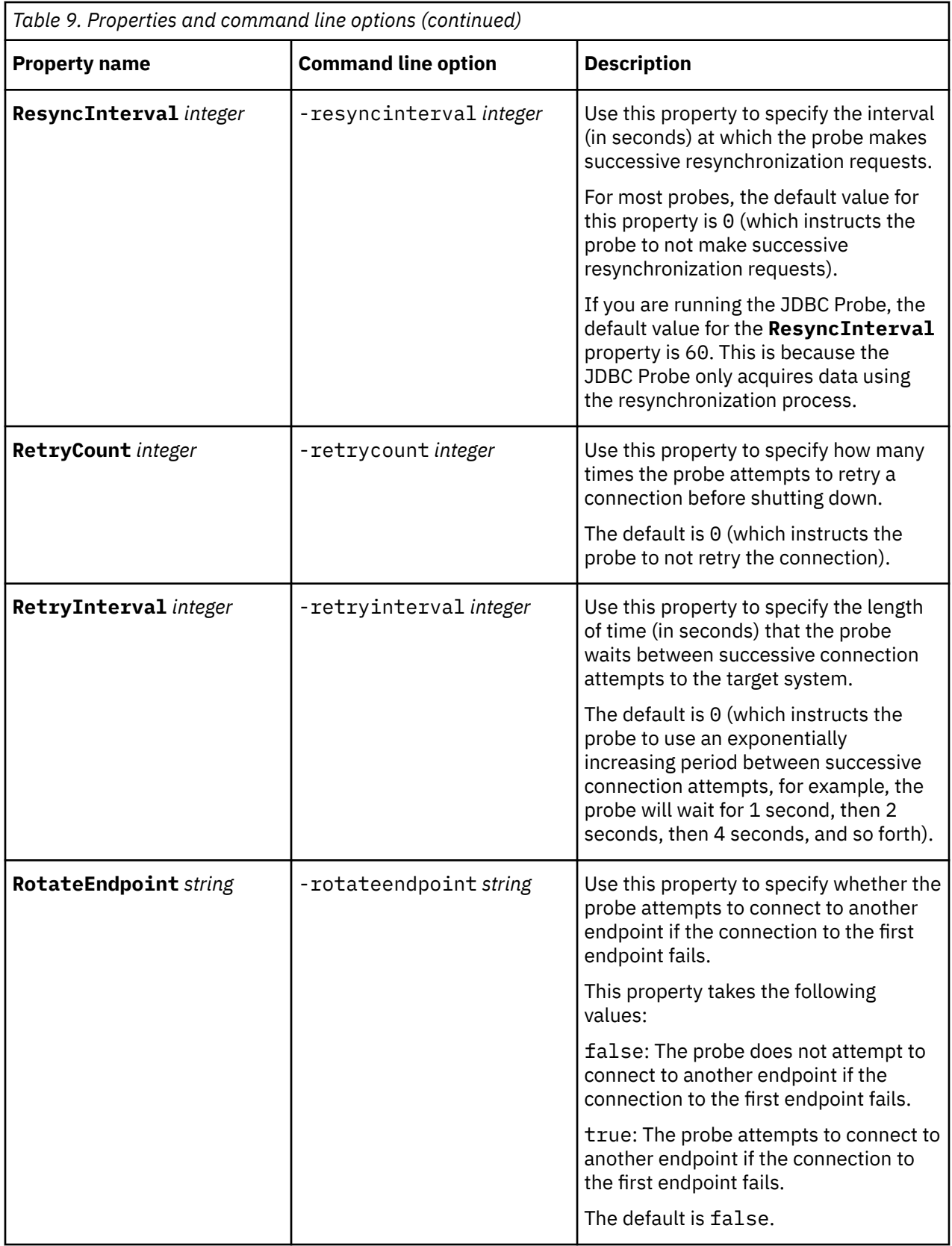

## <span id="page-27-0"></span>**OMi event attributes**

The set of attributes that the probe receives from OMi events depends on whether the events are resynchronization events or notification events. They can be different.

The availability of certain event attributes depends on the following factors:

- The data inclusion parameters used in the resynchronization query.
- The data in the OMi event, for example if an OMi event is never annotated, its OprEvent contains no annotation attributes. In notification, each forwarded OprEvent carries all attributes available in the event.

The following table describes which event attributes are included for each of the resynchronization inclusion parameters.

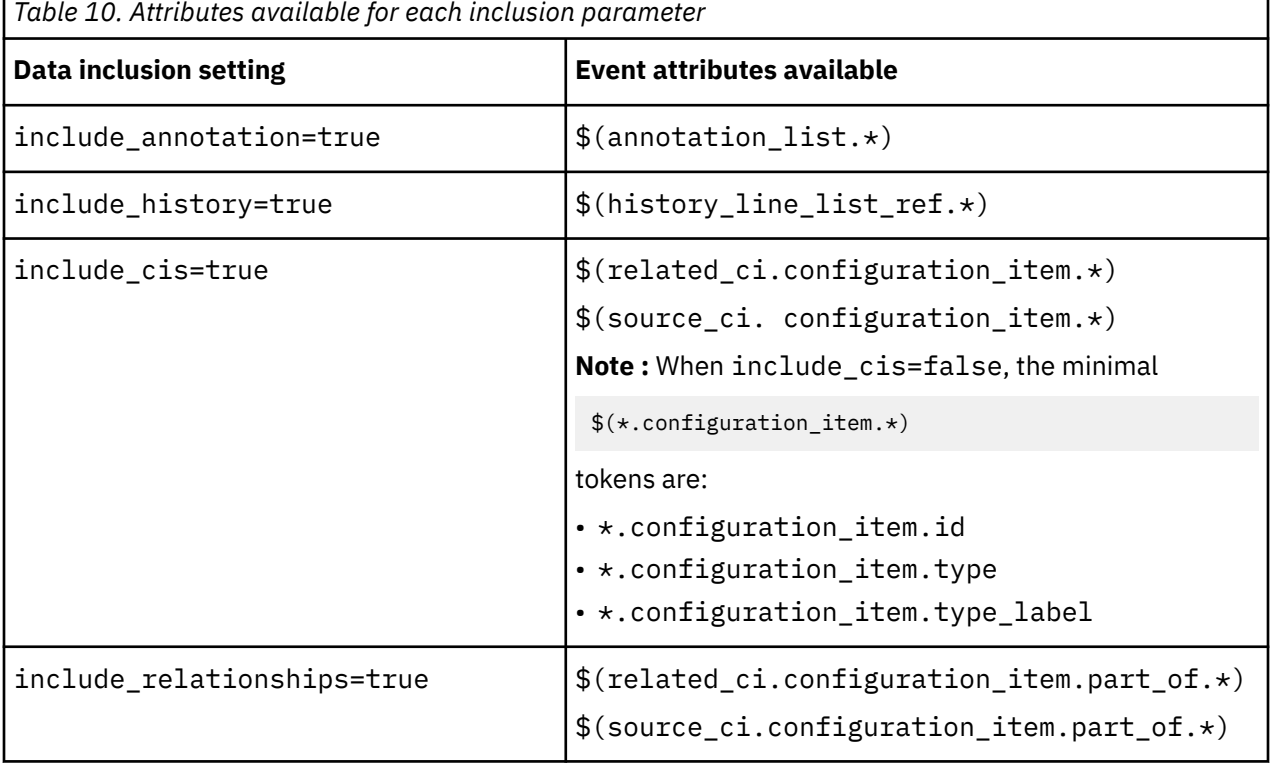

#### **Processing considerations**

Certain event tokens are indexed by the probe for the convenience of enumerating and safe referencing in the probe rules. Indexed tokens apply to the following attributes:

- annotation\_list
- forwarding\_info\_list
- history\_line\_list\_ref

The range of each event token index is from  $\theta$  to (<attribute>.count-1).

The bigger the set of event attributes you include, the bigger the overhead that is incurred and the greater the memory usage in HTTP transactions and OprEvent data extraction. To make the probe work efficiently, include only the attributes relevant to production.

#### **Writing probe rules**

When customizing probe rules, you must take care when selecting the fields for the Netcool event's @Identifier and @Type, the changes made must be able to facilitate event correlation and deduplication in the ObjectServer.

<span id="page-28-0"></span>OprEvent's ID field is the OMi event's alert key.

OprEventChange's ID field is the message ID to the OMi event update, event ref.target id is the OMi origin event's alert key. OprEventChange's id cannot be used in @Identifier, otherwise event correlation will fail.

Although every OprEvent's ID field is unique, the ID field alone is sufficient to be Netcool event @Identifier, however it is a good practice to combine the ID field with other OMi event attributes to form @Identifier to create a virtual boundary that helps avoid identifier clash, because the ObjectServer might be receiving events from other target systems.

## **OMi event attribute tokens in the probe rules**

For a full list of all possible OMi event attribute tokens that can be used with the probe rules file, see the following page on the Knowledge Center:

[https://www.ibm.com/support/knowledgecenter/SSSHTQ/omnibus/probes/](https://www.ibm.com/support/knowledgecenter/SSSHTQ/omnibus/probes/hpe_operations_manager_i/wip/reference/hpe_omi_elements_attr_tokens_list.html) hpe operations manager i/wip/reference/hpe omi elements attr tokens list.html

## **Error messages**

Error messages provide information about problems that occur while running the probe. You can use the information that they contain to resolve such problems.

The following table describes the error messages specific to this probe. For information about generic error messages, see the *IBM Tivoli Netcool/OMNIbus Probe and Gateway Guide*.

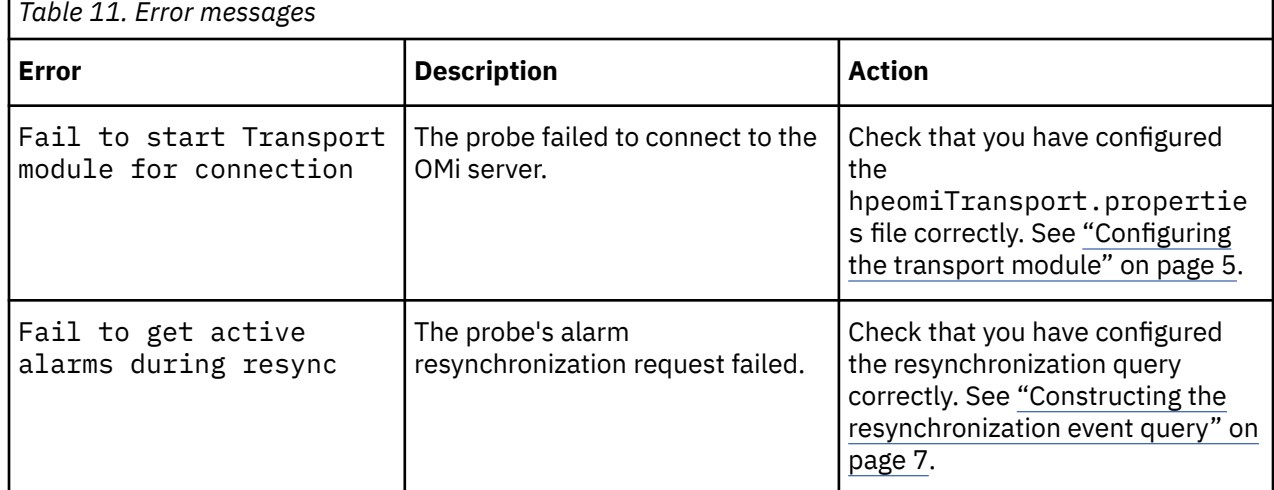

## **ProbeWatch messages**

During normal operations, the probe generates ProbeWatch messages and sends them to the ObjectServer. These messages tell the ObjectServer how the probe is running.

The following table describes the raw ProbeWatch error messages that the probe generates. For information about generic ProbeWatch messages, see the *IBM Tivoli Netcool/OMNIbus Probe and Gateway Guide*.

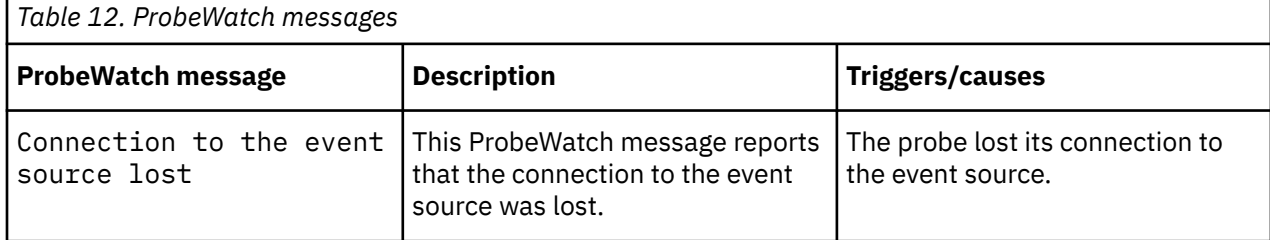

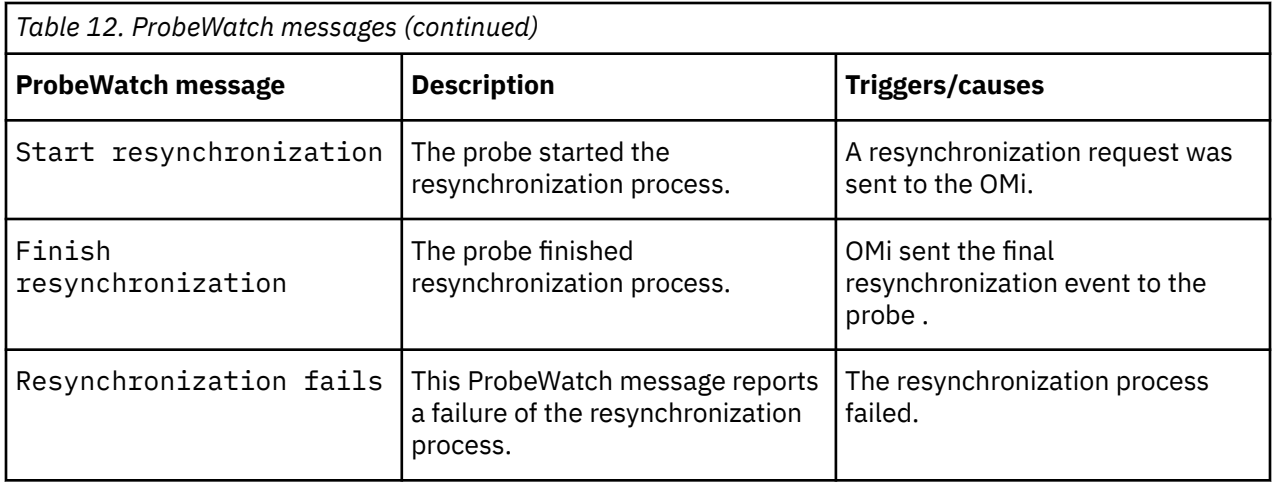

# <span id="page-30-0"></span>**Appendix A. Notices and Trademarks**

This appendix contains the following sections:

- Notices
- Trademarks

## **Notices**

This information was developed for products and services offered in the U.S.A.

IBM may not offer the products, services, or features discussed in this document in other countries. Consult your local IBM representative for information on the products and services currently available in your area. Any reference to an IBM product, program, or service is not intended to state or imply that only that IBM product, program, or service may be used. Any functionally equivalent product, program, or service that does not infringe any IBM intellectual property right may be used instead. However, it is the user's responsibility to evaluate and verify the operation of any non-IBM product, program, or service.

IBM may have patents or pending patent applications covering subject matter described in this document. The furnishing of this document does not grant you any license to these patents. You can send license inquiries, in writing, to:

IBM Director of Licensing IBM Corporation North Castle Drive Armonk, NY 10504-1785 U.S.A.

For license inquiries regarding double-byte (DBCS) information, contact the IBM Intellectual Property Department in your country or send inquiries, in writing, to:

IBM World Trade Asia Corporation Licensing 2-31 Roppongi 3-chome, Minato-ku Tokyo 106-0032, Japan

**The following paragraph does not apply to the United Kingdom or any other country where such provisions are inconsistent with local law:** INTERNATIONAL BUSINESS MACHINES CORPORATION PROVIDES THIS PUBLICATION "AS IS" WITHOUT WARRANTY OF ANY KIND, EITHER EXPRESS OR IMPLIED, INCLUDING, BUT NOT LIMITED TO, THE IMPLIED WARRANTIES OF NON-INFRINGEMENT, MERCHANTABILITY OR FITNESS FOR A PARTICULAR PURPOSE. Some states do not allow disclaimer of express or implied warranties in certain transactions, therefore, this statement may not apply to you.

This information could include technical inaccuracies or typographical errors. Changes are periodically made to the information herein; these changes will be incorporated in new editions of the publication. IBM may make improvements and/or changes in the product(s) and/or the program(s) described in this publication at any time without notice.

Any references in this information to non-IBM Web sites are provided for convenience only and do not in any manner serve as an endorsement of those Web sites. The materials at those Web sites are not part of the materials for this IBM product and use of those Web sites is at your own risk.

IBM may use or distribute any of the information you supply in any way it believes appropriate without incurring any obligation to you.

Licensees of this program who wish to have information about it for the purpose of enabling: (i) the exchange of information between independently created programs and other programs (including this one) and (ii) the mutual use of the information which has been exchanged, should contact:

IBM Corporation Software Interoperability Coordinator, Department 49XA <span id="page-31-0"></span>3605 Highway 52 N Rochester, MN 55901 U.S.A.

Such information may be available, subject to appropriate terms and conditions, including in some cases, payment of a fee.

The licensed program described in this information and all licensed material available for it are provided by IBM under terms of the IBM Customer Agreement, IBM International Program License Agreement, or any equivalent agreement between us.

Any performance data contained herein was determined in a controlled environment. Therefore, the results obtained in other operating environments may vary significantly. Some measurements may have been made on development-level systems and there is no guarantee that these measurements will be the same on generally available systems. Furthermore, some measurements may have been estimated through extrapolation. Actual results may vary. Users of this document should verify the applicable data for their specific environment.

Information concerning non-IBM products was obtained from the suppliers of those products, their published announcements or other publicly available sources. IBM has not tested those products and cannot confirm the accuracy of performance, compatibility or any other claims related to non-IBM products. Questions on the capabilities of non-IBM products should be addressed to the suppliers of those products.

All statements regarding IBM's future direction or intent are subject to change or withdrawal without notice, and represent goals and objectives only.

All IBM prices shown are IBM's suggested retail prices, are current and are subject to change without notice. Dealer prices may vary.

This information is for planning purposes only. The information herein is subject to change before the products described become available.

This information contains examples of data and reports used in daily business operations. To illustrate them as completely as possible, the examples include the names of individuals, companies, brands, and products. All of these names are fictitious and any similarity to the names and addresses used by an actual business enterprise is entirely coincidental.

#### COPYRIGHT LICENSE:

This information contains sample application programs in source language, which illustrate programming techniques on various operating platforms. You may copy, modify, and distribute these sample programs in any form without payment to IBM, for the purposes of developing, using, marketing or distributing application programs conforming to the application programming interface for the operating platform for which the sample programs are written. These examples have not been thoroughly tested under all conditions. IBM, therefore, cannot guarantee or imply reliability, serviceability, or function of these programs.

Each copy or any portion of these sample programs or any derivative work, must include a copyright notice as follows:

 $^{\circ}$  (your company name) (year). Portions of this code are derived from IBM Corp. Sample Programs.  $^{\circ}$ Copyright IBM Corp. enter the year or years. All rights reserved.

If you are viewing this information softcopy, the photographs and color illustrations may not appear.

## **Trademarks**

IBM, the IBM logo, ibm.com, AIX, Tivoli, zSeries, and Netcool are trademarks of International Business Machines Corporation in the United States, other countries, or both.

Adobe, Acrobat, Portable Document Format (PDF), PostScript, and all Adobe-based trademarks are either registered trademarks or trademarks of Adobe Systems Incorporated in the United States, other countries, or both.

Intel, Intel Inside (logos), MMX, and Pentium are trademarks of Intel Corporation in the United States, other countries, or both.

Microsoft, Windows, Windows NT, and the Windows logo are trademarks of Microsoft Corporation in the United States, other countries, or both.

Java and all Java-based trademarks are trademarks of Sun Microsystems, Inc. in the United States, other countries, or both.

Linux is a trademark of Linus Torvalds in the United States, other countries, or both.

UNIX is a registered trademark of The Open Group in the United States and other countries.

Other company, product, or service names may be trademarks or service marks of others.

IBM Tivoli Netcool/OMNIbus Probe for HPE Operations Manager i: Reference Guide

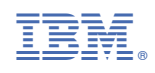

SC27-8772-00

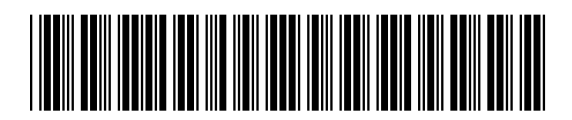